## **Hướng Dẫn Quên Mật Khẩu**

Để có thể truy cập lại mật khẩu của trang mạng mà qúy vị đã quên, qúy vị cần đăng ký tài khoản của mình và theo các bước để có thể nhận mã bảo mật.

**1.** Nhấp vào nút "Quên mật khẩu"

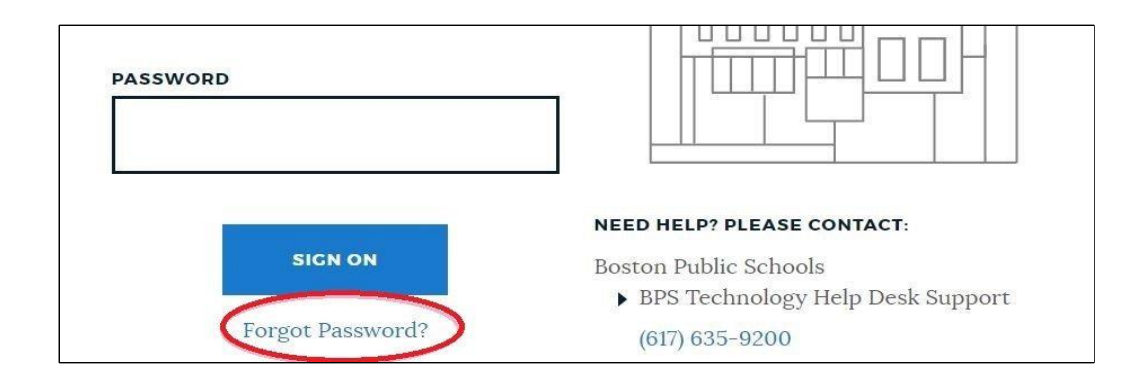

**2.** Yêu cầu nhập tên đăng ký dùng của qúy vị (ID của qúy vị) và đánh dấu vào ô để xác nhận rằng qúy vị không phải là người máy. Sau đó **nhấp vào nút Đăng Nhập**.

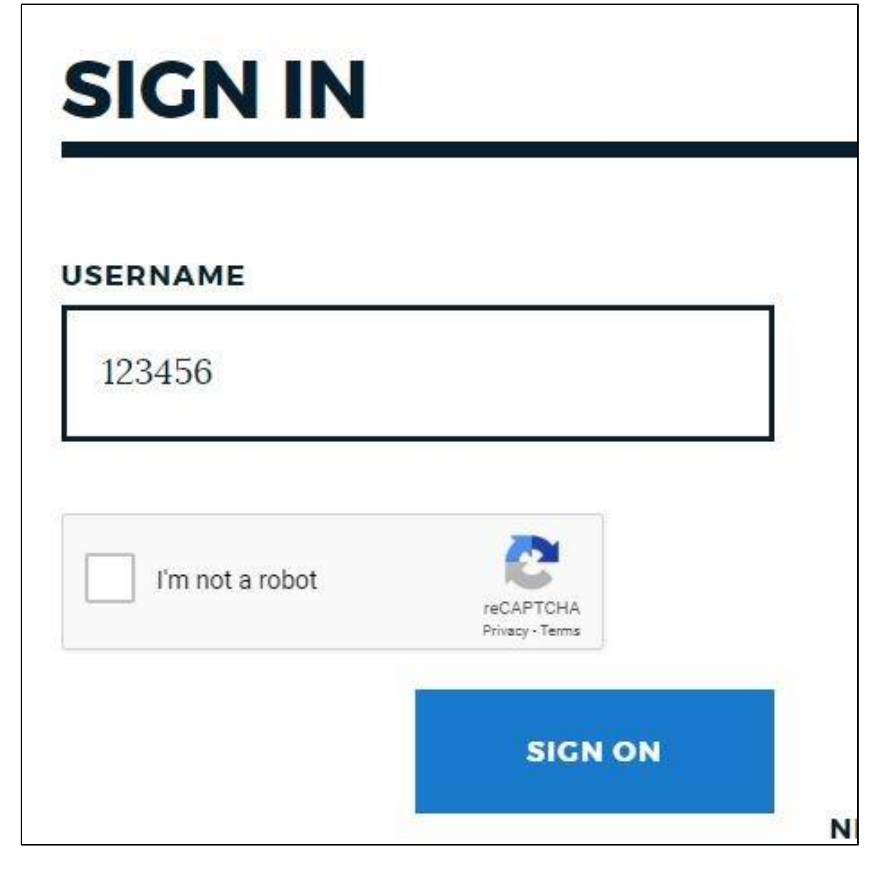

**3.** Chọn thiết bị nào để nhận mật mã gửi đến và **nhấp vào chổ Đăng Nhập** (qúy vị có thể chỉ có một thiết bị nhưng hãy thiết lập ít nhất một thiết bị để giúp qúy vị khi cần!)

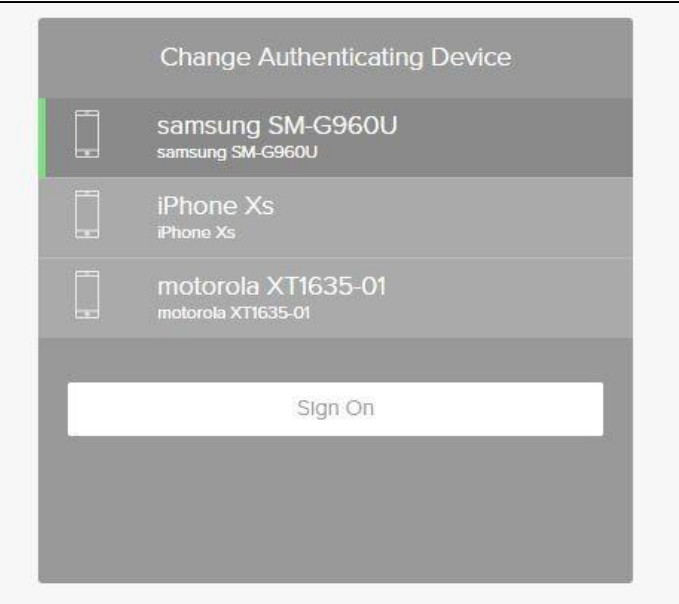

**4.** Nhập mã bảo mật được cung cấp đến thiết bị của qúy vị. Sau khi đăng nhập mật khẩu, chỉ có **nút Đăng nhập** là chổ mà quý vị có thể bấm để tiếp tục.

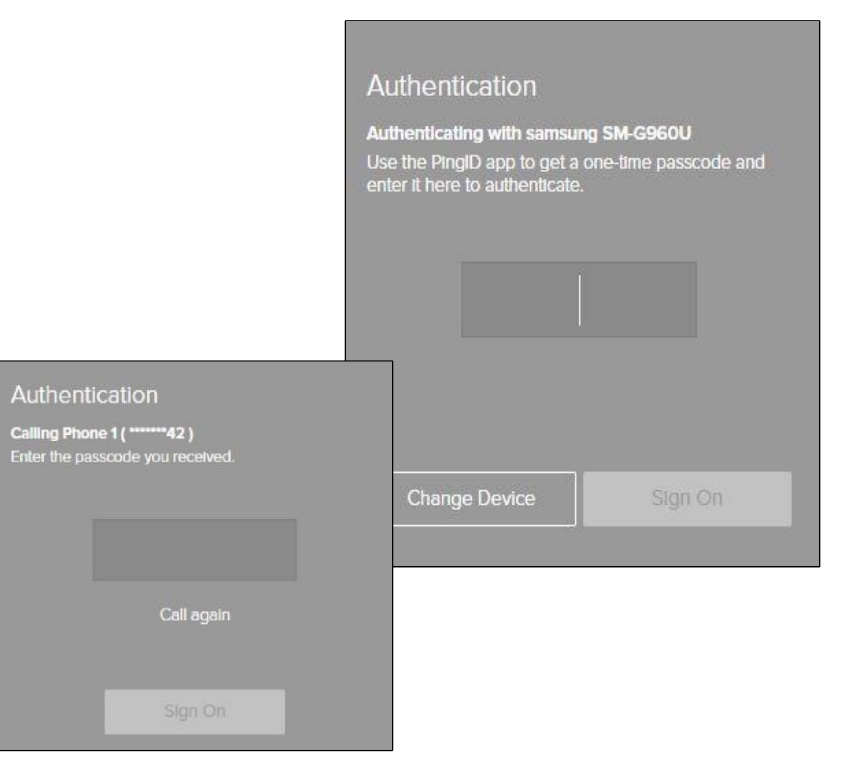

**5.** Màn hình Quên Mật Khẩu sẽ được hiển thị. Cập nhật mật khẩu mới và ghi nhớ mật khẩu mới phải khớp với quy tắc mật khẩu quy định. Qúy vị có thể nhấp vào **nút Đặt Lại Mật Khẩu Mới** khi nó khớp với quy tắc quy định và sẽ thấy tất cả đánh dấu màu xanh được thể hiện trên màn hình.

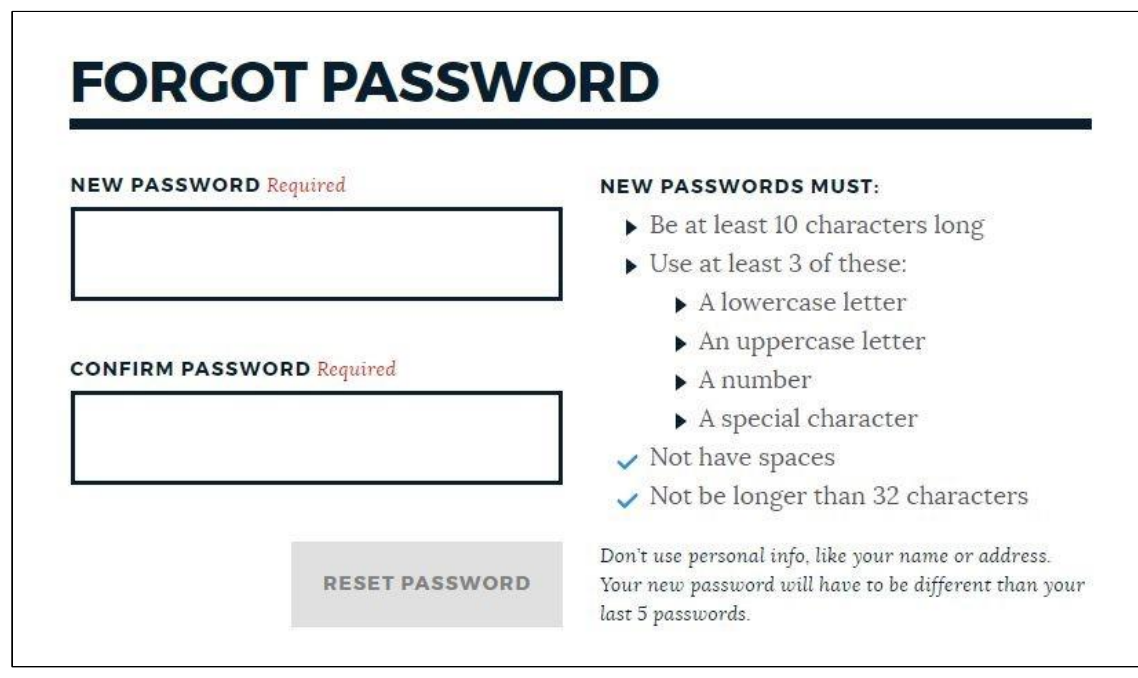

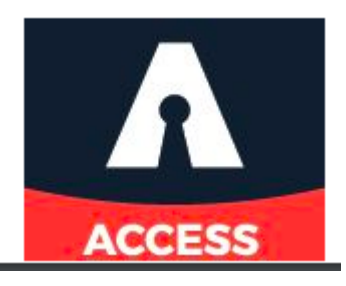